# Novell GroupWise.

6.5

QUICK START

Novell GroupWise 6.5 is a cross-platform, corporate e-mail system that provides secure messaging, calendaring, scheduling, and instant messaging. GroupWise also includes task management, contact management, document management, and other productivity tools. GroupWise can be used on your desktop at work, in a Web browser anywhere you have an Internet connection, and even on wireless devices. Your GroupWise system can run on NetWare®, Linux\*, Windows\*, or any combination of these operating systems. GroupWise users can access their mailboxes from desktops running Linux, Windows, or Macintosh\*; in a Web browser anywhere an Internet connection is available; and even on wireless devices.

This *Quick Start* provides a high-level roadmap for novice GroupWise installers and a concise checklist of essentials for experienced GroupWise installers. For complete system requirements and installation instructions, see the *GroupWise Installation Guide*.

| "Locating GroupWise Documentation"    | on | page | 2 |
|---------------------------------------|----|------|---|
| "Installing a Basic GroupWise System" | on | page | 2 |

- ☐ "Accessing Your GroupWise Mailbox" on page 3
- ☐ "Connecting Your GroupWise System to the Internet" on page 5
- ☐ "Accessing Your GroupWise Mailbox from Your Web Browser or Wireless Device" on page 6
- □ "Communicating in Real Time with Other GroupWise Users" on page 7
- ☐ "Monitoring Your GroupWise System" on page 7
- "Clustering Your GroupWise System" on page 8
- □ "Updating Your GroupWise System with Support Packs" on page 9

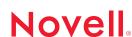

#### LOCATING GROUPWISE DOCUMENTATION

The following GroupWise documentation is available on the GroupWise 6.5 CDs:

Documentation Location GroupWise Readme \readmeus.txt

GroupWise Installation Guide \docs\us\GroupWiseInstallationGuide.pdf

The following additional GroupWise documentation is available on the GroupWise 6.5 documentation Web site (http://www.novell.com/documentation/lg/gw65/index.html):

| Guide                                | Contents                                                                                                    |
|--------------------------------------|----------------------------------------------------------------------------------------------------|
| Administration Guide                 | Creation and management of GroupWise domains, post offices, users, and all other GroupWise objects; configuration and optimization of all GroupWise agents; rollout strategies for the GroupWise client |
| Multi-System<br>Administration Guide | How to connect your GroupWise system to other GroupWise systems; how to merge GroupWise systems                                                                                                    |
| Interoperability Guide               | How to use GroupWise in the context of other products, including Novell products and third-party products                                                                                               |
| Troubleshooting Guides               | Error messages, troubleshooting strategies, message flow diagrams, and directory structure diagrams                                                                                                    |
| Gateway Guides                       | How to connect to or migrate from other e-mail systems, including Microsoft* Exchange, Microsoft Mail, and Lotus Notes*; how to connect parts of your GroupWise system with modems                      |
| Windows Client<br>User Guide         | Complete instructions for using the GroupWise Windows client; also available in the Windows client by clicking Help > User Guide                                                                        |
| WebAccess Client<br>User Guide       | Complete instructions for using the GroupWise WebAccess client; also available in the WebAccess client by clicking Help > User Guide                                                                    |
| Cross-Platform Client<br>User Guide  | Complete instructions for using the GroupWise Cross-Platform client; also available in the Cross-Platform client by clicking Help > User Guide                                                          |

#### INSTALLING A BASIC GROUPWISE SYSTEM

A basic GroupWise system consists of a domain and a post office, a document library, and users. The Post Office Agent (POA) delivers messages between users' mailboxes in each post office, and the Message Transfer Agent (MTA) routes messages between post offices and domains in a full GroupWise system.

#### **GroupWise System Requirements**

- ☐ Any of the following server operating systems:
  - NetWare 4.2, NetWare 5.1, or NetWare 6.x, plus the latest Support Pack for your version of NetWare

- SUSE® Standard Server 8, SUSE Enterprise Server 8, Red Hat\* Enterprise Linux 3 ES, or Red Hat Enterprise Linux 3 AS
- Windows NT\* Server or Windows 2000 Server, plus the latest Service Pack for your version of Windows
- □ NDS® or eDirectory™ (any version on any platform; however, if you want to use LDAP with GroupWise, eDirectory 8.5 or above is required.)
- □ ConsoleOne<sup>®</sup>
  - Version 1.3.6 or later for Linux

ConsoleOne on Linux requires Java Virtual Machine (JVM\*) 1.4.1, plus The X Window System\*, version X11R6 or later

Version 1.3.4 or later for Windows

# Basic GroupWise System Installation

1 Start the GroupWise Installation Advisor:

At a Windows workstation (or a Windows server that meets the agent requirements if you are installing the agents on Windows), run setup.exe at the root of the *GroupWise 6.5*Administrator CD.

or

At a Linux server that meets the agent requirements, run install at the root of the *GroupWise* 6.5 for Linux Administrator CD.

- 2 In the Installation Advisor, click Create or Update a GroupWise System.
- 3 Follow the on-screen instructions of the Installation Advisor to extend the eDirectory schema for GroupWise objects, install the GroupWise Administrator snap-ins to ConsoleOne, and set up your GroupWise software distribution directory.
- 4 Follow the on-screen instructions of the Setup Advisor to create your first domain and post office, add users, and install the MTA and the POA for the new domain and post office.

On NetWare and Windows, the Setup Advisor can start the agents for you immediately.

In addition to the *GroupWise Installation Guide*, see Domains, Post Offices, Message Transfer Agent, and Post Office Agent in the *GroupWise Administration Guide* for more information.

#### ACCESSING YOUR GROUPWISE MAILBOX

Each GroupWise user has a mailbox in a post office. In a corporate workplace environment, users with Windows workstations can run the GroupWise Windows client to access their mailboxes and to send and receive mail. Users with Linux or Macintosh workstations can run the GroupWise Cross-Platform client.

# **GroupWise Windows Client Workstation Requirements**

- ☐ Any of the following Windows versions:
  - Windows 98 on a Pentium\* 133 or higher with at least 48 MB of RAM
  - Windows NT on a Pentium 133 or higher with at least 64 MB of RAM
  - Windows 2000 on a Pentium 200 or higher with at least 128 MB of RAM
  - Windows XP on a Pentium 300 or higher with at least 128 MB of RAM
- ☐ 60 MB of free disk space to install the Windows client

# GroupWise Windows Client Installation

- 1 At a Windows workstation that meets the client requirements, insert the *GroupWise 6.5 Client* CD. The Client Installation program should start automatically. If it does not, run setup.exe at the root of the CD.
- 2 Follow the on-screen instructions to install the Windows client software on your workstation. The Setup program can start the GroupWise Windows client for you immediately.

For system-wide rollout of the Windows client software, you will probably not provide a CD to each GroupWise user. See Client in the *GroupWise Administration Guide* for various client rollout alternatives, including use of Novell ZENworks® for Desktops.

#### GroupWise Cross-Platform Client Workstation Requirements

- ☐ Any of the following desktop operating systems:
  - SUSE LINUX Desktop, SUSE LINUX 8.2, or SUSE LINUX 9 Professional, plus the KDE desktop or the GNOME desktop
  - Red Hat 9 or Red Hat Enterprise 3 WS, plus the GNOME desktop
  - Macintosh OS 10.3 (Panther)
- ☐ Java Virtual Machine (JVM) 1.4.2 or later
- ☐ 40 MB of free disk space to install the Cross-Platform client

#### GroupWise Cross-Platform Client Installation on Linux

- 1 At a Linux workstation that meets the Cross-Platform client requirements for Linux, insert the *GroupWise 6.5 for Linux Cross-Platform Client* CD. The client Setup program should start automatically. If it does not, run install at the root of the CD.
- 2 Follow the on-screen instructions to install the Cross-Platform client software on your Linux workstation. The Setup program can start the Cross-Platform client for you immediately.

#### GroupWise Cross-Platform Client Installation on Macintosh

- 1 At a Macintosh workstation, browse to the GroupWise.sit file on the *GroupWise 6.5 for Linux Cross-Platform Client CD*.
- 2 Double-click the GroupWise.sit file to install the Cross-Platform client software on your Macintosh workstation. The installation process adds a GroupWise Cross-Platform client icon to your desktop.
- 3 Double-click the GroupWise Cross-Platform client icon to start the Cross-Platform client.

For system-wide rollout of the Cross-Platform client software, you will probably not provide a CD to each GroupWise user. See Client in the *GroupWise Administration Guide* for various client rollout alternatives, including use of Ximian® Red Carpet<sup>TM</sup>.

# CONNECTING YOUR GROUPWISE SYSTEM TO THE INTERNET

The GroupWise Internet Agent adds Internet messaging services to your GroupWise system. With the Internet Agent installed, GroupWise users can send messages to recipients anywhere on the Internet. They can connect to their GroupWise mailboxes using standard POP3 or IMAP4 e-mail clients instead of a GroupWise client. GroupWise users can also subscribe to Internet list servers in the GroupWise Windows client.

#### GroupWise Internet Agent System Requirements

- ☐ Any server operating system listed in "GroupWise System Requirements" on page 2
- ☐ Internet connectivity, including an Internet Service Provider (ISP) or in-house DNS address resolution

#### GroupWise Internet Agent Installation

- 1 Start the GroupWise Installation Advisor. For instructions, see "Basic GroupWise System Installation" on page 3.
- 2 Click Install Products > GroupWise Internet Agent > Install GroupWise Internet Agent.
- 3 Follow the on-screen instructions to install the Internet Agent to the local NetWare, Linux, or Windows server.
  - On NetWare or Windows, the Installation Advisor can start the Internet Agent for you immediately.

In addition to the *GroupWise Installation Guide*, see Internet Agent in the *GroupWise Administration Guide* for more information.

# ACCESSING YOUR GROUPWISE MAILBOX FROM YOUR WEB BROWSER OR WIRELESS DEVICE

GroupWise WebAccess enables GroupWise users to access to their GroupWise mailboxes through Web browsers, WAP-enabled wireless telephones, Palm OS\* devices, and Windows CE devices. The WebAccess Agent communicates with other GroupWise agents to obtain information from GroupWise mailboxes. The WebAccess Application integrates into your Web browser to display GroupWise mailbox information in your Web browser or wireless device.

#### **GroupWise WebAccess System Requirements**

- ☐ Any server operating system listed in "GroupWise System Requirements" on page 2
- ☐ A supported Web server:
  - NetWare 4.2/5.1 (latest Support Pack required): NetWare Enterprise Web Server
  - NetWare 6.x: Netscape\* Enterprise Web Server; Apache Web Server
  - NetWare 6.5 (GroupWise 6.5 Support Pack 1 or later required): Apache 2
  - Linux: Apache 2
  - Windows NT (latest Service Pack required): Microsoft Internet Information Server 4.0;
     Netscape Enterprise Server\* 3.6 or later
  - Windows 2000: Microsoft Internet Information Server 5 or later
  - UNIX\* Solaris\*: Apache Web Server 1.3.3 or later
- ☐ Any of the following Web browsers:
  - Linux: Mozilla 1.4 or later and comparable Mozilla-based browsers; Konqueror 3.1.4 or later and comparable Konqueror-based browsers
  - Windows: Microsoft Internet Explorer 4.0 or later; Netscape Navigator\* 4.0 or later
  - Macintosh: Safari\* 1.0 or later; Microsoft Internet Explorer 4.5 or later; Netscape Navigator 4.51 or later
  - UNIX: Netscape 4.0 or later; Microsoft Internet Explorer 4.0 or later
- ☐ Any of the following wireless devices:
  - Any wireless device that supports the Wireless Access Protocol (WAP) and has a
    microbrowser that uses Handheld Device Markup Language (HDML) 3.0 or above or
    Wireless Markup Language (WML) 1.1 or above
  - A Palm OS device with any Palm OS version that supports Web Clipping Applications (PQAs)
  - A Windows CE device with any Windows CE version

More detailed WebAccess requirements are listed in the GroupWise Installation Guide.

# GroupWise WebAccess Installation

- 1 Start the GroupWise Installation Advisor. For instructions, see "Basic GroupWise System Installation" on page 3.
- 2 In the Installation Advisor, click Install Products > GroupWise WebAccess > Install GroupWise WebAccess.
- 3 Follow the on-screen instructions to install the WebAccess Agent to the local NetWare, Linux, or Windows server and install the WebAccess Application to the Web server of your choice.
  - On NetWare and Windows, the Installation Advisor can start the WebAccess Agent and Web server for you immediately.
- 4 To display the WebAccess client login page in your Web browser or wireless device, use the following URL:

```
NetWare/Windows: http://web_server/servlet/webacc
Linux: http://web_server/gw/webacc
```

where web server is the IP address or DNS host name of your Web server.

In addition to the *GroupWise Installation Guide*, see WebAccess in the *GroupWise Administration Guide* for more information.

#### COMMUNICATING IN REAL TIME WITH OTHER GROUPWISE USERS

Novell GroupWise Messenger is a cross-platform, corporate-based, secure instant messaging solution that supports instant messaging, presence, and archiving of conversations for GroupWise users. Messenger runs on NetWare, Linux, and Windows. For basic instructions, see the Messenger Quick Start. For more detailed information, see the Messenger Installation Guide and the Messenger Administration Guide.

#### MONITORING YOUR GROUPWISE SYSTEM

GroupWise Monitor is a monitoring and management tool that allows you and other GroupWise administrators to monitor GroupWise and Messenger agents and GroupWise gateways from any location where you are connected to the Internet and have access to a Web browser or wireless device. Some agent administration can also be performed from your Web browser or wireless device.

# **GroupWise Monitor System Requirements**

|    | Any server operating system listed in "GroupWise System Requirements" on page 2   |
|----|-----------------------------------------------------------------------------------|
|    | However, the Monitor Agent is not available on NetWare.                           |
|    | Any Web server listed in "GroupWise WebAccess System Requirements" on page 6      |
|    | Any Web browser listed in "GroupWise WebAccess System Requirements" on page 6     |
|    | Any wireless device listed in "GroupWise WebAccess System Requirements" on page 6 |
| Мо | re detailed Monitor requirements are listed in the GroupWise Installation Guide.  |

#### GroupWise Monitor Installation

- 1 Start the GroupWise Installation Advisor. For instructions, see "Basic GroupWise System Installation" on page 3.
- 2 In the Installation Advisor, click Install Products > GroupWise Monitor > Install GroupWise Monitor.
- 3 Follow the on-screen instructions of the Installation Advisor to install the Monitor Agent to the local Linux or Windows server and the WebAccess Application to the Web server of your choice.
  - On Windows, the Installation Advisor can start the Monitor Agent and Web server for you immediately.
- 4 To display the Monitor Web console in your Web browser or wireless device, use the following URL:

```
NetWare/Windows: http://web_server/servlet/gwmonitor Linux: http://web_server/gwmon/gwmonitor
```

where web\_server is the IP address or DNS host name of your Web server.

In addition to the *GroupWise Installation Guide*, see Monitor in the *GroupWise Administration Guide* for more information.

#### CLUSTERING YOUR GROUPWISE SYSTEM

Novell Cluster Services™ ensures high availability and manageability of critical network resources by providing failover, failback, and migration (load balancing) capabilities for clustered resources. By setting up post offices as clustered resources, you ensure that GroupWise users can always access their mailboxes from the GroupWise Windows client. By setting up WebAccess Agents as clustered resources, you ensure that GroupWise users can always access their mailboxes from Web browsers and handheld devices. By setting up Internet Agents as clustered resources, you ensure that GroupWise users can always send mail across the Internet.

- 1 Install Novell Cluster Services according to the instructions provided with that product.
- 2 When installing each GroupWise Agent (Post Office Agent, Message Transfer Agent, Internet Agent, and WebAccess Agent) on a cluster-enabled volume, select Configure GroupWise Agents for Clustering to properly configure the agent startup file for clustering.
- 3 After installing each GroupWise agent, use ConsoleOne to configure the clustered Volume Resource object for loading and unloading each agent during failover/failback events.

For more information, see Novell Cluster Services in the GroupWise Interoperability Guide.

# UPDATING YOUR GROUPWISE SYSTEM WITH SUPPORT PACKS

Updates to your GroupWise software are provided in Novell Consolidated Support Packs.

- 1 Follow the installation instructions in the Readme that accompanies each GroupWise Support Pack, keeping in mind the following important guidelines:
  - Always update your primary domain first.
  - When updating any domain, always start the MTA first (before any POAs) so that the domain database is fully updated.
  - Only after updating a domain and starting the MTA for it should you start the updated POAs for the post offices that belong to the updated domain.

For more information, see Update in the GroupWise Installation Guide.